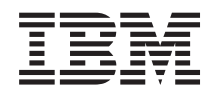

IBM Sistemi - iSeries Upravljanje sistemov Načrtovanje strategije za izdelavo varnostnih kopij in obnovitev

*Različica 5 izdaja 4*

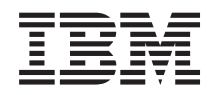

IBM Sistemi - iSeries Upravljanje sistemov Načrtovanje strategije za izdelavo varnostnih kopij in obnovitev

*Različica 5 izdaja 4*

### **Opomba**

Preden začnete uporabljati te informacije in izdelek, ki so mu namenjene, preberite informacije v razdelku ["Opombe",](#page-24-0) na strani 19.

#### **Sedma izdaja (februar 2006)**

Ta izdaja je namenjena za različico 5, izdajo 4 in popravke 0 sistema IBM i5/OS (številka izdelka 5722-SS1) in za vse nadaljnje izdaje in popravke, dokler v novih izdajah ne določimo drugače. Ta različica se ne izvaja na vseh modelih RISC (računalnik z zoženim naborom ukazov), niti na modelih CISC.

**© Copyright International Business Machines Corporation 2000, 2006. Vse pravice pridržane.**

# **Kazalo**

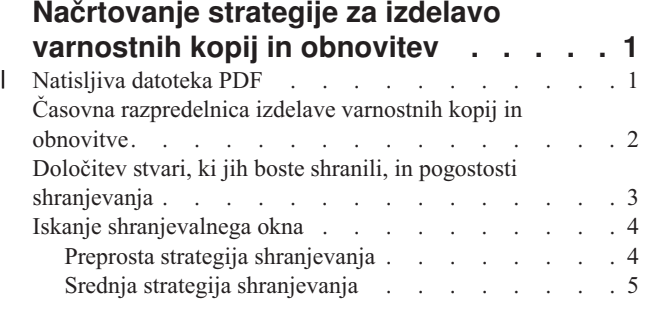

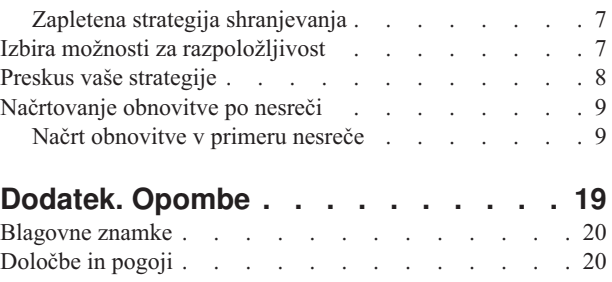

## <span id="page-6-0"></span>**Načrtovanje strategije za izdelavo varnostnih kopij in obnovitev**

V tej temi opisujemo, kaj narediti v primeru, ko je potrebno uporabiti varnostne kopije zaradi izgube informacij v sistemu.

Na splošno so računalniki zelo zanesljivi, kar še posebej velja za strežnik IBM eServer iSeries. Sistem se bo lahko izvajal mesece ali celo leta, ne da bi prišlo do kakršnekoli težave, ki bi povzročila izgubo informacij v sistemu. Pogostost težav, ki se pojavljajo na računalnikih, se je sicer zmanjšala, vendar se je možni vpliv težav povečal. Podjetja so vedno bolj odvisna od računalnikov in informacij, ki so shranjene na njih. Informacije, shranjene na vašem računalniku, najbrž niso na voljo nikjer drugje.

Shranjevanje informacij v sistemu zahteva kar nekaj časa in predvsem disciplino. Zakaj je shranjevanje potrebno? Zakaj bi zapravljali čas za njegovo načrtovanje in vrednotenje?

Ker lahko pride do težave, in v tem primeru boste morali uporabiti varnostne kopije informacij. Vsak sistem mora na določeni točki obnoviti nekatere ali vse informacije.

Časovna razpredelnica izdelave varnostnih kopij in obnovitev nudi kakovosten pregled dogodkov, ki se zgodijo med postopkom varnostnega kopiranja in obnavljanja.

Ko preučite časovno razpredelnico varnostnega kopiranja in obnavljanja, lahko začnete z načrtovanjem lastne strategije. Naredite naslednje:

- 1. Ugotovite, katere informacije je potrebno shraniti in kako pogosto.
- 2. Poiščite svoje shranjevalno okno.
- 3. Izberite možnosti za razpoložljivost.
- 4. Preskusite svojo strategijo.

Kot pomoč pri načrtovanju lahko uporabite tudi temo Načrtovanje obnovitve po nesreči.

V njej boste našli informacije o načrtovanju strategije in izbiri možnosti pri nastavljanju sistema za izdelavo varnostnih kopij, obnovitev in razpoložljivost. Informacije o izvajanju nalog, ki so povezane s tema temama, boste našli v knjigi

Izdelava varnostnih kopij in obnovitev in v temi Izdelava varnostne kopije strežnika. Orientacijska karta razpoložljivosti nudi informacije o najpogostejših vrstah napak, do katerih prihaja.

#### **S tem povezani pojmi**

Izdelava varnostne kopije strežnika

Orientacijska karta razpoložljivosti za vaš strežnik iSeries

## **Natisljiva datoteka PDF** |

To možnost uporabite za prikaz in natis datoteke PDF s temi informacijami. |

Če si želite ogledati ali presneti različico PDF tega dokumenta, izberite možnost [Načrtovanje](rzaj1.pdf) strategije za izdelavo | [varnostnih](rzaj1.pdf) kopij in obnovitev (približno 317 kb). |

## **Shranjevanje datotek PDF** |

Za shranitev datoteke PDF na delovno postajo, kjer si jo lahko ogledate ali natisnete, naredite naslednje: |

1. Z desno tipko miške kliknite datoteko PDF v pregledovalniku (z desno tipko miške kliknite zgornjo povezavo). |

- <span id="page-7-0"></span>2. Kliknite možnost, ki datoteko PDF shrani lokalno. |
- 3. Pomaknite se v imenik, v katerega želite shraniti datoteko PDF. |
- 4. Kliknite **Shrani**. |

 $\pm$  30

 $\overline{a}$ 

#### **Snemanje programa Adobe Reader** |

- Za prikaz ali natis teh datotek PDF morate imeti v sistemu nameščen program Adobe Reader. Brezplačen izvod lahko |
- presnamete na spletni strani [podjetja](http://www.adobe.com/products/acrobat/readstep.html) Adobe (www.adobe.com/products/acrobat/readstep.html) ... |

## **Časovna razpredelnica izdelave varnostnih kopij in obnovitve**

Časovna razpredelnica izdelave varnostnih kopij in obnovitev se začne, ko shranite informacije, in konča, ko sistem v celoti obnovite po napaki.

Ta čas trajanja upoštevajte pri branju teh informacij in odločanju. Načrti za shranjevanje in razpoložljivost določajo naslednje:

- v Ali lahko uspešno zaključite vse korake grafikona?
- Koliko časa bo trajalo izvajanje vsakega koraka?

Za pripravo specifičnih zgledov uporabite naslednjo časovno razpredelnico. Kaj, če je znana točka (1) nedelja zvečer, točka okvare (2) pa je četrtek zjutraj? Koliko časa bo trajala vrnitev na znano točko? Koliko časa bo trajala vrnitev na trenutno točko (6)? Ali je to sploh mogoče z načrtovano strategijo načrtovanja?

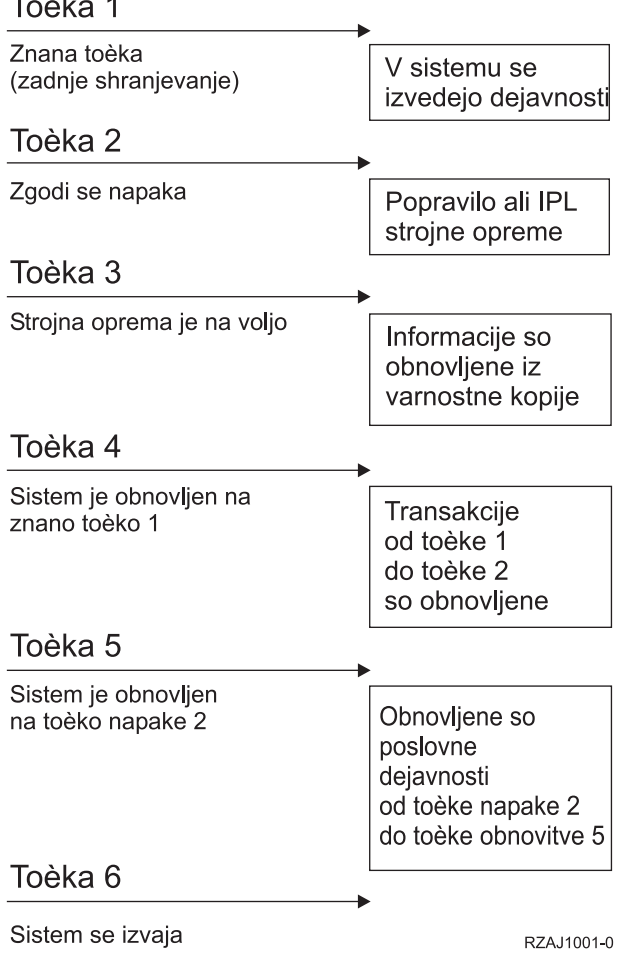

Sledi opis slike časovne razpredelnice:

- <span id="page-8-0"></span>v Točka 1: znano stanje (zadnje shranjevanje). V sistemu se izvede proces.
- v Točka 2: pride do napake. Zgodi se popravilo strojne opreme ali nalaganje začetnega programa (IPL).
- v Točka 3: strojna oprema je na voljo. Sistem iz varnostne kopije obnovi informacije.
- v Točka 4: sistem je obnovljen do znane točke 1. Obnovljene so transakcije med točko 1 in točko 2.
- v Točka 5: sistem je obnovljen do točke napake 2. Obnovljeno je poslovanje od točke napake 2 do obnovitvene točke 5.
- Točka 6: sistem je ažuren.

### **S tem povezani pojmi**

"Preskus vaše [strategije"](#page-13-0) na strani 8

Če za svojo situacijo potrebujete srednjo ali zapleteno strategijo shranjevanja, je potreben reden pregled.

### **S tem povezane povezave**

"Določitev stvari, ki jih boste shranili, in pogostosti shranjevanja" Čimbolj pogosto shranjujte vse, kar imate v sistemu.

## **Določitev stvari, ki jih boste shranili, in pogostosti shranjevanja**

Čimbolj pogosto shranjujte vse, kar imate v sistemu.

Če informacij ne shranjujete redno, najbrž ne boste pripravljeni na obnovitev po izgubi celega mesta ali po določenih vrstah diskovnih napak. Če shranite pravilne dele strežnika iSeries, lahko izvedete obnovitev do točke 4 (zadnje shranjevanje), prikazano v časovni razpredelnici varnostnega kopiranja in obnavljanja. Shranjujte dele sistema, ki se vsak dan pogosto spreminjajo. Vsak teden shranite dele sistema, ki se ne spreminjajo pogosto.

## **Deli sistemi, ki se pogosto spreminjajo**

Naslednja tabela prikazuje dele sistema, ki se pogosto spreminjajo, in jih je potrebno shraniti vsak dan.

*Tabela 1. Kaj shraniti vsak dan?*

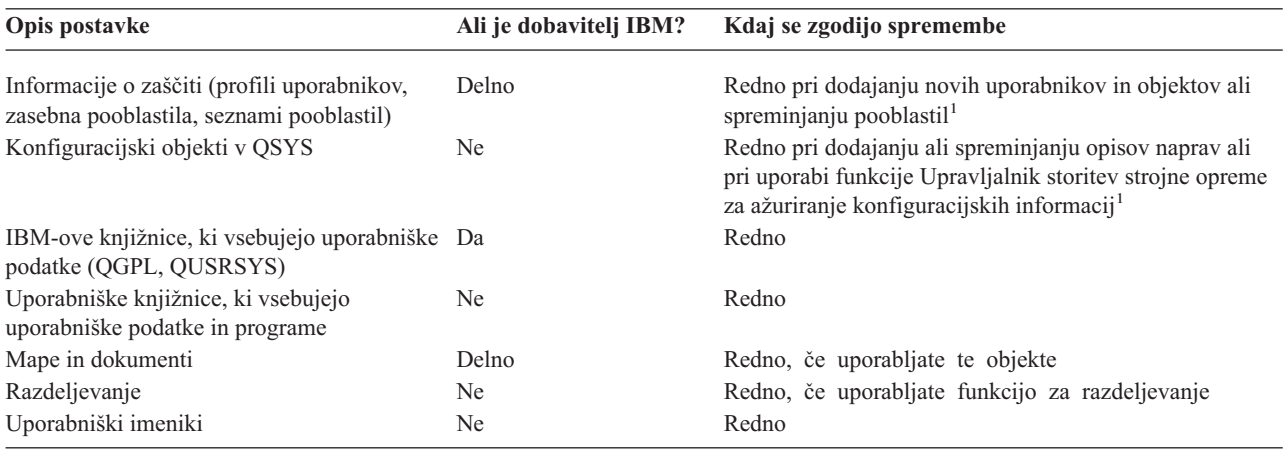

**<sup>1</sup>** Ti objekti se lahko spremenijo tudi, če ažurirate licenčne programe.

## **Deli sistema, ki se ne spreminjajo pogosto**

V naslednji tabeli so prikazani deli sistema, ki se ne spreminjajo pogosto in jih zato lahko shranite tedensko.

#### <span id="page-9-0"></span>*Tabela 2. Kaj shraniti enkrat na teden?*

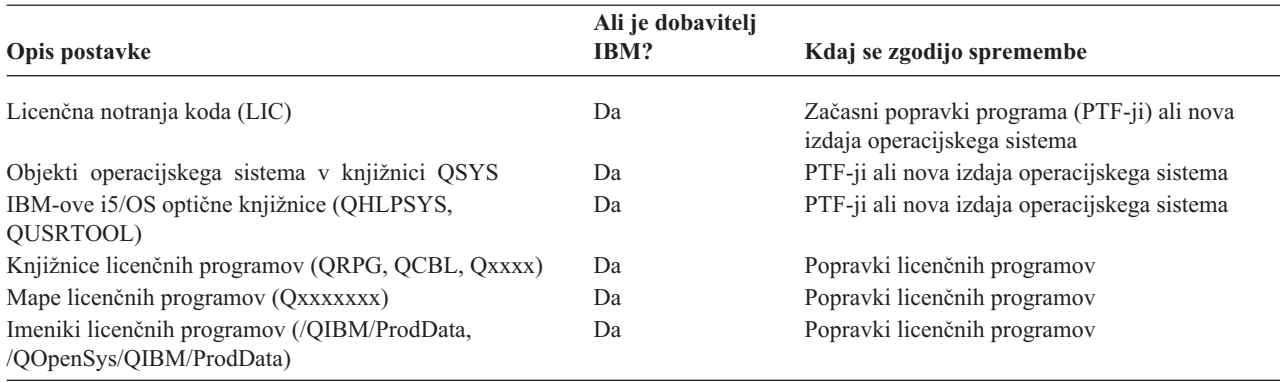

#### **S tem povezani pojmi**

"Časovna [razpredelnica](#page-7-0) izdelave varnostnih kopij in obnovitve" na strani 2

Časovna razpredelnica izdelave varnostnih kopij in obnovitev se začne, ko shranite informacije, in konča, ko sistem v celoti obnovite po napaki.

#### **S tem povezane povezave**

"Preprosta strategija shranjevanja"

Shranjevalno okno je veliko, kar pomeni, da sistem od 8 do 12 ur dnevno ne deluje (vključno s paketnim delom). Najpreprostejša strategija shranjevanja je shraniti vse informacije ponoči ali v urah, ko nihče ne dela.

## **Iskanje shranjevalnega okna**

Pri izvajanju shranjevalnih postopkov je način njihovega izvajanja in tisto, kar shranite, odvisno od velikosti shranjevalnega okna.

**Shranjevalno okno** predstavlja čas, ko sistem med izvajanjem shranjevanja ni na voljo za uporabnike. Če želite poenostaviti obnovitev, sistem shranjujte, ko je ta na znani točki in ko se podatki ne spreminjajo.

Pri izbiri strategije shranjevanja najdite srednjo pot med tistim, kar se uporabnikom zdi sprejemljivo shranjevalno okno za vrednost podatkov, ki jih lahko izgubite in časom, potrebnim za obnovitev.

Če je vaš sistem tako pomemben za vaše podjetje, da nimate shranjevalnega okna, ki bi ga bilo mogoče upravljati, si najbrž tudi ne morete privoščiti nenačrtovanega izpada. Ocenite vse možnosti za razpoložljivost strežnika iSeries, vključno z gručami. Dodatne informacije o možnostih za razpoložljivost boste našli v temi Orientacijska karta za razpoložljivost strežnika iSeries.

Glede na velikost shranjevalnega okna izberite eno od naslednjih strategij: preprosta, srednja ali zapletena. Nato odločitev znova ocenite glede na to, kaj strategija shranjevanja omogoča glede obnovitve.

#### **S tem povezani pojmi**

Orientacijska karta razpoložljivosti za vaš strežnik iSeries

## **Preprosta strategija shranjevanja**

Shranjevalno okno je veliko, kar pomeni, da sistem od 8 do 12 ur dnevno ne deluje (vključno s paketnim delom). Najpreprostejša strategija shranjevanja je shraniti vse informacije ponoči ali v urah, ko nihče ne dela.

V ta namen lahko na meniju Shranjevanje izberete možnost 21 (Celoten sistem). To možnost lahko nastavite tako, da se izvaja brez operaterja (nenadzorovano) in se zažene ob določenem času.

Ta način lahko uporabite tudi za shranitev celotnega sistema po nadgraditvi v novo izdajo ali pa uveljavitvi začasnih popravkov programov (PTF-jev).

<span id="page-10-0"></span>Morda boste ugotovili, da nimate dovolj časa ali dovolj zmogljivosti na tračni enoti za izvajanje možnosti 21 brez operaterja. Še vedno lahko uporabite preprosto strategijo:

Dnevno Shranite vse podatke, ki se pogosto spreminjajo. Tedensko Shranite vse podatke, ki se ne spreminjajo pogosto.

Z možnostjo 23 (Vsi uporabniški podatki) menija Shranjevanje lahko shranite vse podatke, ki se redno spreminjajo. To možnost lahko nastavite tako, da se izvaja nenadzorovano. V ta namen morate imeti na voljo dovolj velike nosilce za izdelavo varnostnih kopij.

Če sistema ne uporabljate čez vikend, je vaša strategija shranjevanja lahko takšna:

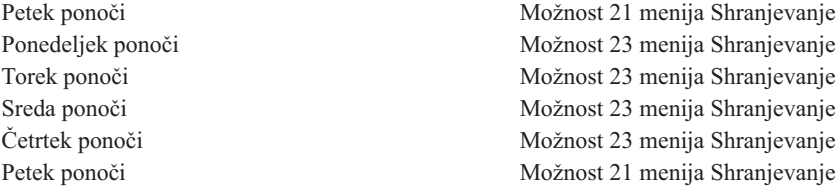

#### **S tem povezane povezave**

"Določitev stvari, ki jih boste shranili, in pogostosti [shranjevanja"](#page-8-0) na strani 3 Čimbolj pogosto shranjujte vse, kar imate v sistemu.

## **Srednja strategija shranjevanja**

Vaše shranjevalno okno je srednje velikosti, kar pomeni, da imate dnevno na voljo štiri do šest ur časa, ko sistem ni aktiven. To strategijo uporabite, če ugotovite, da je vaše shranjevalno okno predolgo za uporabo preproste strategije shranjevanja.

Morda v sistemu ponoči izvajate velika paketna opravila ali pa imate zelo velike datoteke, ki se dolgo shranjujejo. V tem primeru morate uporabiti srednjo strategijo shranjevanja, kar pomeni, da je zapletenost shranjevanja in obnavljanja srednja.

Pri razvijanju srednje strategije shranjevanja upoštevajte naslednje: bolj pogosto ko se podatki spreminjajo, bolj pogosto jih morate shraniti. Natančneje morate oceniti, kako pogosto prihaja do sprememb, kot pri uporabi preproste strategije.

Za uporabo srednjega strategije shranjevanja je na voljo več načinov. Uporabite lahko enega med njimi ali pa njihovo kombinacijo:

- shranite spremenjene objekte
- v zabeležite objekte in shranite sprejemnike dnevnikov.

### **Shranitev spremenjenih objektov**

Če želite shraniti samo informacije, ki so bile spremenjene od zadnje operacije shranjevanja ali od določenega datuma in ure, lahko uporabite več ukazov.

Če želite shraniti samo tiste objekte, ki so bili spremenjeni od zadnje shranitve knjižnice ali skupine knjižnic, uporabite ukaz SAVCHGOBJ (Shrani spremenjene objekte). To je še posebej koristno, če so programi in podatkovne datoteke v isti knjižnici. Običajno se podatkovne datoteke spreminjajo pogosto, programi pa redko. Z ukazom SAVCHGOBJ lahko shranite samo datoteke, ki se spreminjajo.

Z ukazom SAVDLO (Shrani objekt knjižnice dokumentov) lahko shranite samo spremenjene dokumente in mape. Podobno lahko s pomočjo ukaza Shrani (SAV) shranite objekte v imenikih, ki so se od določenega trenutka spremenili.

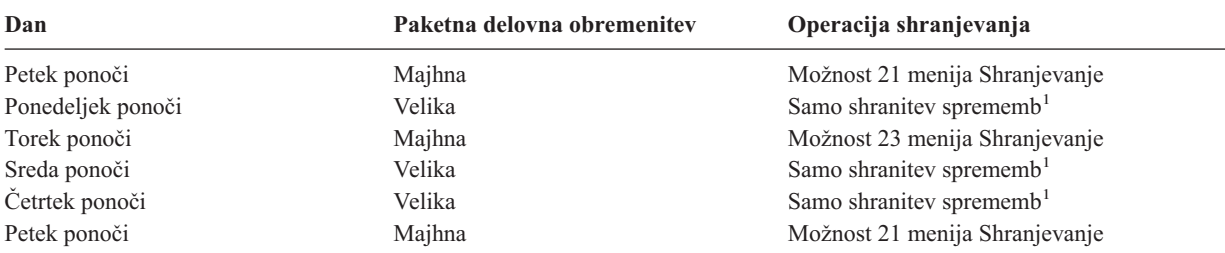

Spremenjene objekte lahko shranite tudi, če je obseg paketnega dela kakšno noč bolj obsežen. Na primer:

**<sup>1</sup>** Če želite, lahko uporabite kombinacijo ukazov SAVCHGOBJ, SAVDLO in SAV.

## **Beleženje objektov in shranjevanje sprejemnikov dnevnika**

Če so operacije shranjevanja datotek baze podatkov predolgotrajne, ker so datoteke velike, vam tudi shranjevanje spremenjenih objektov najbrž ne bo pomagalo.

Če imate datotečnega člana s 100 000 zapisi in spremenite en zapis, bo ukaz SAVCHGOBJ shranil celotnega datotečnega člana. V tem primeru je boljša rešitev beleženje datotek baze podatkov in redno shranjevanje sprejemnikov dnevnikov, čeprav je postopek obnovitve bolj zapleten.

Podobno načelo velja tudi za objekte in podatkovna področja integriranega datotečnega sistema. Če so operacije shranjevanja objektov integriranega datotečnega sistema in podatkovnih področij predolgotrajne, lahko izberete beleženje objektov in operacije shranjevanja bodo učinkovitejše. Shranjevanje sprejemnikov dnevnikov je lahko še boljša rešitev.

Pri beleženju objektov sistem kopijo vsake spremembe zapiše v objekt v sprejemniku dnevnika. Pri shranjevanju sprejemnika dnevnika pa shranite samo spremenjene dele objekta in ne celotnega objekta.

Če izvedete beleženje objektov in se obremenitev zaradi paketnega dela spreminja, je lahko strategija shranjevanja naslednja:

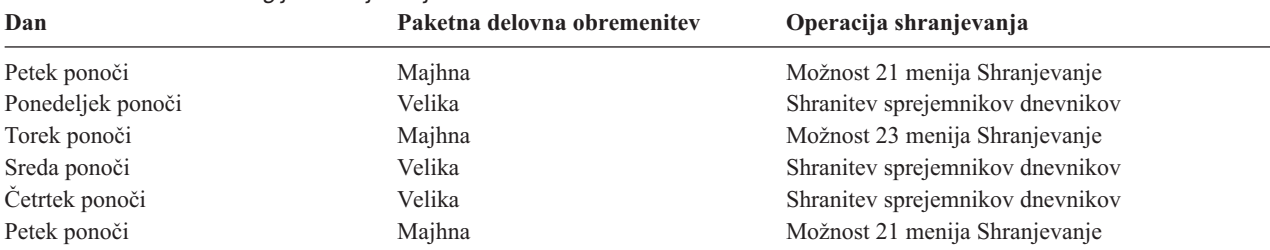

### *Tabela 3. Vzorčna strategija shranjevanja*

### **Opombe:**

- 1. Če želite uporabljati prednosti zaščite, ki jo nudi beleženje, morate redno oddeljevati in shranjevati sprejemnike dnevnikov. Kako pogosto jih shranite, je odvisno od števila zabeleženih sprememb. Morda bo za vas najprimernejša shranitev sprejemnikov dnevnikov večkrat na dan. Kako boste shranili sprejemnike dnevnikov, je odvisno od tega, ali so v ločeni knjižnici. Uporabite lahko ukaz SAVLIB (Shrani knjižnico) ali SAVOBJ (Shrani objekt).
- 2. Nove objekte morate shraniti preden za objekt uveljavite vnose dnevnika. Če vaše aplikacije pogosto dodajajo nove objekte, razmislite o samostojni uporabi strategije SAVCHGOBJ ali v kombinaciji z beleženjem.

#### **S tem povezani pojmi**

Upravljanje dnevnika

## <span id="page-12-0"></span>**Zapletena strategija shranjevanja**

Shranjevalno okno je zelo kratko, kar pomeni, da je na voljo zelo malo ali nič časa, ko se sistem ne uporablja za interaktivno ali paketno delo.Zelo kratko shranjevalno okno zahteva zapleteno strategijo shranjevanja in obnavljanja.

Zanj uporabite enaka orodja in načine, kot so opisani za srednjo strategijo shranjevanja, le da jih morate podrobneje določiti. Tako boste morda morali ob določenih urah dne ali tedna shraniti določene pomembne datoteke. Uporabite lahko tudi orodje, kot je IBM Backup Recovery and Media Services za iSeries (BRMS).

V zapleteni strategiji shranjevanja je sistem pogosto potrebno shraniti, ko je aktiven. Parameter SAVACT je podprt za naslednje ukaze:

- v SAVLIB (Shrani knjižnico)
- SAVOBJ (Shrani objekt)
- SAVCHGOBJ (Shrani spremenjene objekte)
- v SAVDLO (Shrani objekt knjižnice dokumentov)
- SAV (Shrani)

Če uporabite podporo za shranjevanje med delovanjem, boste v veliki meri zmanjšali čas, ko datoteke niso na voljo. Ko sistem vzpostavi kontrolno točko za vse objekte, ki se shranjujejo, so objekti na voljo na uporabo. Podporo za shranjevanje med delovanjem lahko uporabite skupaj z beleženjem in z nadzorovanjem potrjevanja, da poenostavite postopek obnovitve. Če v parametru SAVACT uporabite vrednosti \*LIB ali \*SYNCLIB, za poenostavitev obnovitve uporabite beleženje. Če v parametru SAVACT podate \*SYSDFN in knjižnica, ki jo želite shraniti, vsebuje z bazo podatkov povezane objekte, morate uporabiti nadzor z odobritvijo. Če izberete to podporo, morate razumeti postopek in nadzorovati vzpostavljanje kontrolnih točk v sistemu.

Če želite zmanjšati čas, ko datoteke niso na voljo, lahko izvedete operacije shranjevanja sočasno na več napravah ali z izvedbo *sočasnih operacij shranjevanja*. Tako lahko na primer shranite knjižnice na eno napravo, mape na drugo, imenike pa na tretjo. Prav tako lahko na različne naprave shranite tudi različne nize knjižnic ali objektov.

Z izvedbo *vzporedne operacije shranjevanja* lahko sočasno uporabite več naprav. Za izvajanje vzporedne operacije shranjevanja potrebujete Backup Recovery and Media Services ali aplikacijo, ki omogoča izdelavo objektov z definicijami nosilcev.

Dodatne informacije o podpori za shranjevanje med delovanjem, sočasne operacije shranjevanja in vzporedne operacije shranjevanja boste našli v temi Izdelava varnostne kopije informacij na strežniku.

**S tem povezani pojmi** IBM Backup Recovery and Media Services for iSeries Med delovanjem Več naprav Izdelava varnostne kopije strežnika Krmiljenje potrditev Upravljanje dnevnika

## **Izbira možnosti za razpoložljivost**

Možnosti za razpoložljivost so dopolnilo k dobri strategiji shranjevanja, ne pa njen nadomestek.

Možnosti za razpoložljivost lahko v veliki meri zmanjšajo čas, potreben za okrevanje po napaki. V nekaterih primerih pa se z njihovo pomočjo lahko tudi izognete postopku obnovitve.

Da bi opravičili strošek uporabe možnosti za razpoložljivost, morate razumeti naslednje:

- Vrednost, ki jo posreduje sistem
- v Stroški načrtovanega in nenačrtovanega izpada

<span id="page-13-0"></span>• Kakšne so zahteve za razpoložljivost

Naslednji seznam prikazuje možnosti za razpoložljivost, ki jih lahko uporabite kot dodatek k strategiji shranjevanja:

- v Upravljanje dnevnikov omogoča, da obnovite spremembe objektov, izvedene od zadnjega celotnega shranjevanja.
- v Zaščita poti dostopa omogoča, da znova izdelate vrstni red obdelave zapisov v datoteki baze podatkov.
- v Diskovna področja omejijo količino podatkov, ki jih je potrebno obnoviti, na podatke v diskovnem področju z okvarjeno enoto.
- v Paritetna zaščita naprav omogoča, da znova zgradite izgubljene podatke: sistem bo med postopkom vnovične izgradnje podatkov deloval naprej.
- v Zrcalna zaščita omogoča razpoložljivost podatkov, saj imate na dveh ločenih diskovnih enotah na voljo dve kopiji podatkov.
- v Združevanje v gruče omogoča vzdrževanje nekaterih ali vseh podatkov v dveh sistemih: če pride do napake v primarnem sistemu, lahko sekundarni sistem prevzame kritične uporabniške programe.

Tema Orientacijska karta razpoložljivosti za vaš iSeries vsebuje informacije, s pomočjo katerih lahko najdete razpoložljivostno rešitev za strežnik iSeries.

### **S tem povezani pojmi**

Orientacijska karta razpoložljivosti za vaš strežnik iSeries

#### **S tem povezane povezave**

Posebne vrednosti za ukaz SAVLIB

## **Preskus vaše strategije**

Če za svojo situacijo potrebujete srednjo ali zapleteno strategijo shranjevanja, je potreben reden pregled.

Reden pregled obsega naslednje:

- v Ali občasno shranite **vse podatke**?
- v Kaj iz časovne razpredelnice izdelave varnostnih kopij in obnovitev morate narediti za obnovitev na znano točko  $(4)$ ?
- v Ali za pomoč pri obnovitvi do točke napake (5) uporabljate možnosti kot sta beleženje ali shranjevanje spremenjenih objektov? Ali znate opraviti obnovitev s tema možnostima?
- v Ali ste dodali nove aplikacije? Ali ste shranili nove knjižnice, mape in imenike?
- v Ali želite shraniti IBM-ove knjižnice, ki vsebujejo uporabniške podatke (na primer, QGPL in QUSRSYS)?

**Opomba:** Tema Posebne vrednosti za ukaz SAVLIB navaja vse IBM-ove knjižnice, ki vsebujejo uporabniške podatke.

• Ali ste preizkusili postopek obnovitve?

Najboljši način za preizkus strategije shranjevanja je s preizkusom postopka obnovitve. Čeprav lahko obnovitev preskusite v lastnem sistemu, je to nekoliko tvegano. Če vseh informacij niste uspešno shranili, jih lahko pri poskusu obnovitve izgubite.

Preskušanje obnovitve kot svojo storitev nudijo številna podjetja. IBM [Continuity](http://www.ibm.com/services/continuity/recover1.nsf) and Recovery Services is ie eno od podjetij, ki vam lahko pomaga pri preskušanje obnovitve.

### **S tem povezani pojmi**

"Časovna [razpredelnica](#page-7-0) izdelave varnostnih kopij in obnovitve" na strani 2

Časovna razpredelnica izdelave varnostnih kopij in obnovitev se začne, ko shranite informacije, in konča, ko sistem v celoti obnovite po napaki.

## <span id="page-14-0"></span>**Načrtovanje obnovitve po nesreči**

Ta tema nudi smernice za informacije in postopke, ki jih boste potrebovali za obnovitev po nesreči.

Namen načrta obnovitve po nesreči je zagotoviti odziv na nesrečo ali na druge nevarno stanje, ki vpliva na informacijske sisteme, in zmanjšati učinek na delovanje podjetja. Ko pripravite informacije, opisane v tej temi, dokument shranite na varno in dostopno mesto izven lokacije.

Sledi predloga, ki jo uporabite za izdelavo lastnega načrta za obnovitev po nesreči. To predlogo lahko pregledate na tem mestu, če jo želite natisniti, pa jo snemite z oddaljenega računalnika in natisnite datoteko PDF za to temo.

## **Načrt obnovitve v primeru nesreče**

Ta tema podaja informacije za izdelavo načrta obnovitve v primeru nesreče.

## **1. razdelek: glavni cilji tega načrta**

Glavni cilji tega načrta so naslednji:

- v zmanjšati prekinitve običajnih operacij
- omejiti obseg prekinitev in škode
- v zmanjšati ekonomski vpliv prekinitve
- v vnaprej vzpostaviti nadomestna sredstva za delovanje
- v usposobiti osebje za postopke v primeru nesreče
- v omogočiti tekočo in hitro obnovitev storitev.

## **2. razdelek: osebje**

*Tabela 4. Osebje*

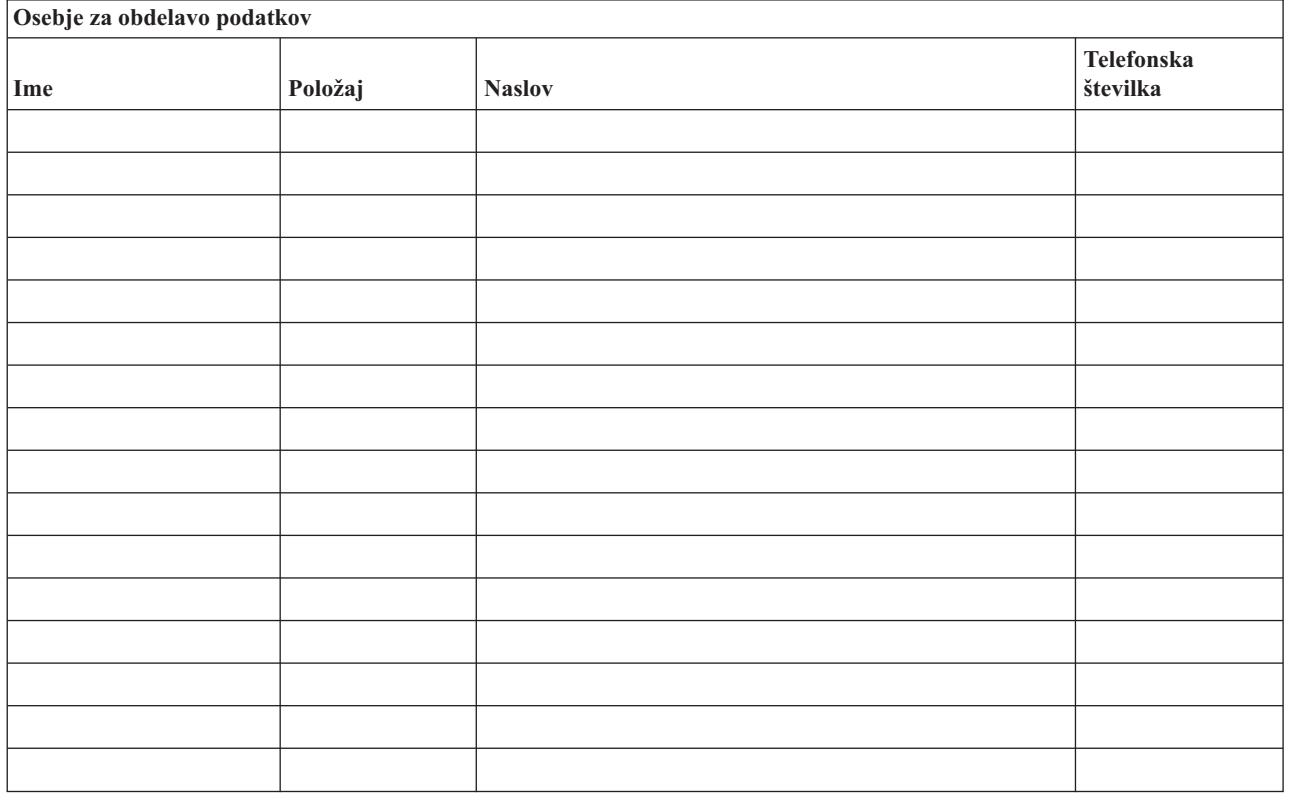

<span id="page-15-0"></span>**Opomba:** Temu razdelku načrta dodajte kopijo organizacijskega grafikona.

## **3. razdelek: profil aplikacije**

Za dokončanje te tabele uporabite ukaz DSPSFWRSC (Prikaži programska sredstva).

### *Tabela 5. Profil aplikacije*

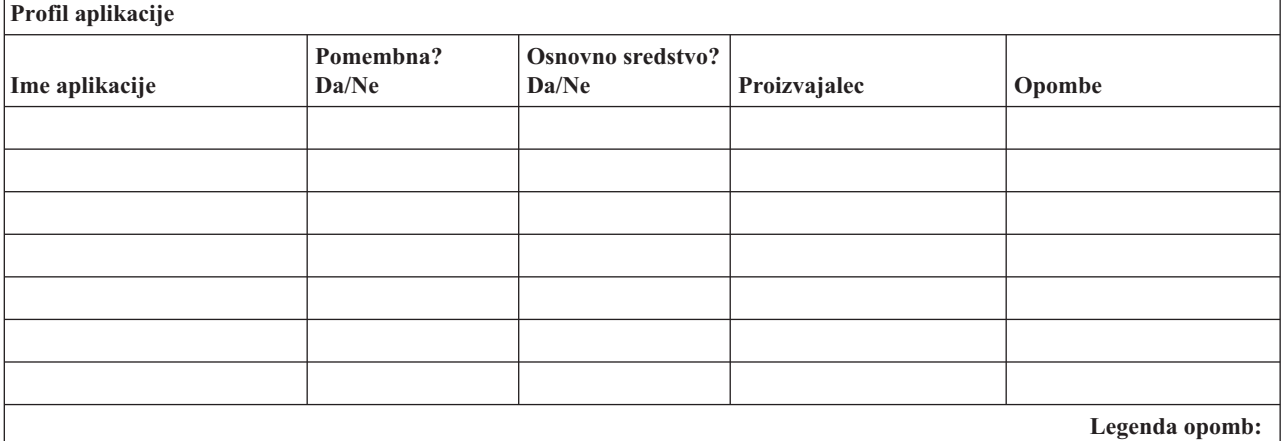

|

- 1. Izvaja se dnevno  $\frac{1}{\sqrt{1-\frac{1}{2}}}\$
- 2. Izvaja se tedensko v \_\_\_\_\_\_\_\_.
- 3. Izvaja se mesečno v \_\_\_\_\_\_\_\_.

## **4. razdelek: profil inventarja**

Za dokončanje te tabele uporabite ukaz WRKHDWPRD (Delo s strojnimi izdelki). Ta seznam naj vsebuje naslednje:

- procesne enote
- diskovne enote
- modele
- v krmilnike delovnih postaj
- v osebne računalnike
- nadomestne delovne postaje
- telefone
- klimatsko napravo ali grelec
- v sistemski tiskalnik
- tračne in diskovne enote
- krmilnike
- V/I procesorje
- splošne podatkovne komunikacije
- nadomestne zaslone
- stojala
- v vlažilno ali sušilno napravo.

*Tabela 6. Profil inventarja*

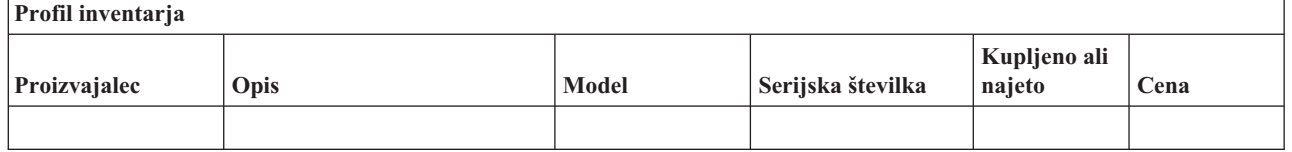

### *Tabela 6. Profil inventarja (nadaljevanje)*

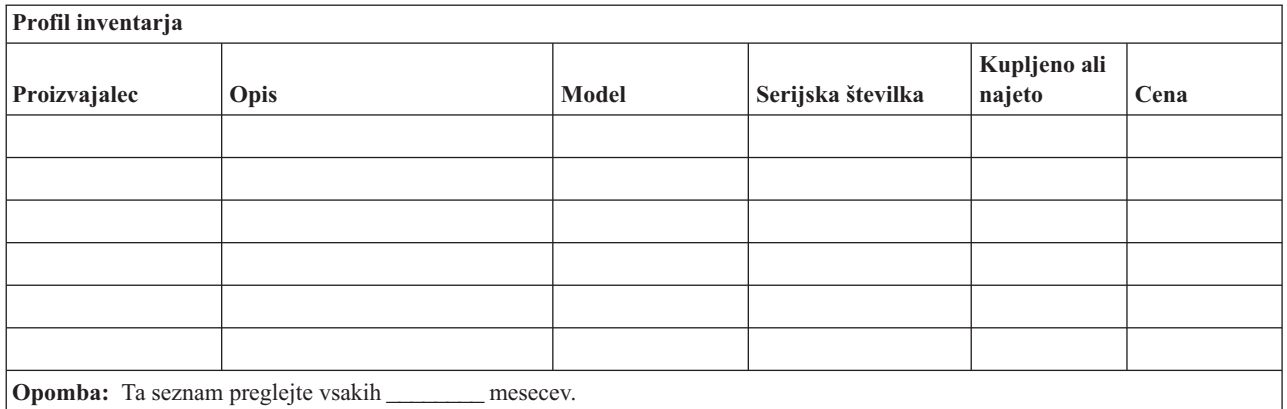

#### *Tabela 7. Inventar raznih predmetov*

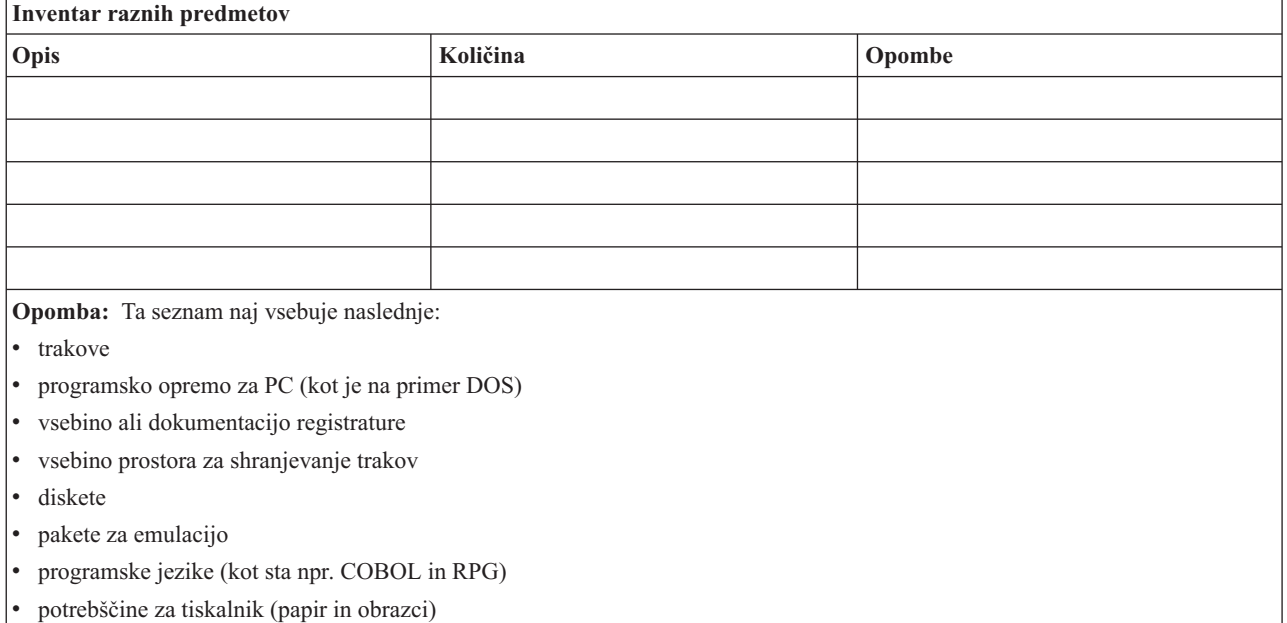

## **5. razdelek: postopki izdelave varnostnih kopij informacijskih storitev**

• Strežnik iSeries

– Sprejemniki dnevnikov se spremenijo dnevno ob \_\_\_\_\_\_\_\_ in \_\_\_\_\_\_\_\_.

– Shranjevanje spremenjenih objektov v naslednjih knjižnicah in imenikih se izvaja dnevno ob \_\_\_\_\_\_:

- \_\_\_\_\_\_\_\_\_\_
- \_\_\_\_\_\_\_\_\_\_ - \_\_\_\_\_\_\_\_\_\_
- 
- \_\_\_\_\_\_\_\_\_\_ - \_\_\_\_\_\_\_\_\_\_
- \_\_\_\_\_\_\_\_\_\_
- \_\_\_\_\_\_\_\_\_\_
- $-$

S tem postopkom shranite tudi dnevnike in sprejemnike dnevnikov.

– V \_\_\_\_\_\_\_\_ (dan) ob \_\_\_\_\_\_\_\_ (čas) se izvede celotna shranitev sistema.

- Vsi shranjevalni mediji so shranjeni na zunanji lokaciji v shrambi v \_\_\_\_\_\_\_\_ (lokacija).
- v Osebni računalnik
	- Priporočamo, da izdelate varnostne kopije za vse podatke osebnih računalnikov. Kopije datotek z osebnega računalnika odložite na strežnik \_\_\_\_\_\_\_\_ (datum) ob \_\_\_\_\_\_\_\_ (ura), tik preden se izvede celotna shranitev sistema. Le-te bodo nato shranjene z običajnim postopkom za shranitev sistema. Na ta način izdelate varnejšo kopijo z osebnim računalnikom povezanih sistemov, ki so lahko v primeru lokalne nesreče izbrisani.

## **6. razdelek: postopki obnovitve v primeru nesreče**

Pri izdelavi vseh načrtov za obnovitev v primeru nesreče morate upoštevati naslednje tri elemente.

### **Ukrepi v primeru nevarnosti**

Zapišite ustrezne ukrepe v primeru požara, naravne nesreče ali katerekoli druge dejavnosti, da zavarujete človeška življenja in omejite škodo.

#### **Postopki izdelave varnostnih kopij**

Z njimi zagotovite, da lahko po prekinitvi nadaljujete pomembne operacijske naloge za obdelavo podatkov.

#### **Postopki obnovitvenih dejanj**

Uporabite jih za omogočanje hitre obnovitve sistema za obdelavo podatkov po nesreči.

### *Potrditveni seznam dejanj v primeru nesreče*

- 1. začnite z izvajanjem načrta
	- a. obvestite vodstvo podjetja
	- b. skličite ekipo za obnovitev v primeru nesreče
	- c. določite stopnjo škode
	- d. začnite izvajati ustrezen obnovitveni načrt glede na obseg škode (glejte "7. razdelek: načrt [obnovitve](#page-18-0) [premična](#page-18-0) lokacija" na strani 13).
	- e. nadzorujte potek
	- f. pokličite lokacijo, kjer so shranjene varnostne kopije in vzpostavite urnike
	- g. pokličite vse drugo osebje, tako tisto za obdelavo uporabnikov, kot tudi tisto za obdelavo podatkov
	- h. pokličite prodajalce strojne in programske opreme
	- i. obvestite uporabnike o prekinitvi storitev.
- 2. Potrditveni seznam nadaljnjih dejanj
	- a. določite ekipe in njihove naloge
	- b. priskrbite denar, namenjen za primer nesreče, in po potrebi uredite prevoz do lokacije z varnostnimi kopijami
	- c. če je potrebno, uredite prostore za bivanje
	- d. priskrbite denar za potrebno hrano
	- e. izdelajte seznam vsega osebja in njihovih telefonskih številk
	- f. izdelajte načrt za udeležbo uporabnikov
	- g. omogočite pošiljanje in sprejemanje pošte
	- h. priskrbite najnujnejše pisarniške potrebščine
	- i. če je potrebno, najemite ali kupite opremo
	- j. določite aplikacije, ki se bodo izvajale, in njihov vrstni red
	- k. določite število potrebnih delovnih postaj
	- l. preverite potrebe po opremi, ki ni v priključnem načinu, za vsako aplikacijo
	- m. preverite obrazce, potrebne za vsako aplikacijo
	- n. preden odpošljete podatke na lokacijo, kjer so shranjene varnostne kopije, jih preglejte, profil inventarja pa pustite na osnovni lokaciji
	- o. imenujte osnovne prodajalce za pomoč pri težavah, do katerih je prišlo ob nesreči
- <span id="page-18-0"></span>p. izdelajte načrt prevoza vseh dodatnih predmetov, potrebnih na lokaciji, kjer so shranjene varnostne kopije
- q. na lokacijo, kjer so shranjene varnostne kopije, odnesite smernice (mapo)
- r. preverite, ali so potrebni dodatni magnetni trakovi
- s. s seboj vzemite kopije sistema, dokumentacijo za delovanje in priročnike s postopki
- t. preverite, ali vse sodelujoče osebje pozna svoje naloge
- u. obvestite zavarovalnice.

### *Začetni obnovitveni postopki za uporabo po nesreči*

1. Obvestite službo \_\_\_\_\_\_\_\_\_ za nudenje obnovitvenih storitev po nesreči o nudenju storitev in izbiri načrta obnovitve.

**Opomba:** Zagotovljeni čas nudenja storitev se začne, ko je \_\_\_\_\_\_\_\_\_ obveščen o izbiri obnovitvenega načrta.

a. Klicne številke v primeru nesreče

 $\Box$  ali  $\Box$ 

Ti telefonski številki sta v uporabi od \_\_\_\_\_\_\_\_ do \_\_\_\_\_\_\_\_ od ponedeljka do petka.

2. Številka za obvestilo o nesreči:

To telefonsko številko lahko v primeru nesreče pokličete tudi, ko se končajo poslovne ure, ob vikendih in med počitnicami. Prosimo, da to številko uporabljate samo za obvestilo o dejanski nesreči.

- 3. Službi \_\_\_\_\_\_\_\_\_ posredujte naslov za dobavo opreme (če je potrebno), kontaktno osebo in še eno kontaktno osebo za koordiniranje servisnih in telefonskih številk, na katerih so kontaktne osebe dosegljive 24 ur na dan.
- 4. Stopite v stik s službami za dobavo električnih in telefonskih storitev in načrtujte potrebne povezave.
- 5. \_\_\_\_\_\_\_\_\_ takoj obvestite, če je potrebno spremeniti katerega od načrtov.

### **7. razdelek: načrt obnovitve - premična lokacija**

- 1. \_\_\_\_\_\_\_\_\_ obvestite o naravi nesreče in o potrebi za izbiro načrta za premično lokacijo.
- 2. V 48 urah po telefonskem opozorilu še pisno potrdite vsebino telefonskega pogovora z \_\_\_\_\_\_\_\_\_.
- 3. Potrdite, da so na voljo vsi nadomestni nosilci za nalaganje nadomestne delovne postaje.
- 4. Pripravite naročilnico za nadomestno opremo.
- 5. \_\_\_\_\_\_\_\_\_ obvestite o načrtih za bivalnik in njegovo postavitev (v \_\_\_\_\_\_\_\_). (Preberite načrt za pripravo premične lokacije v tem razdelku.)
- 6. Glede na komunikacijske potrebe obvestite telefonsko podjetje (\_\_\_\_\_\_\_\_) o možni spremembi nujne linije.
- 7. Začnite z vzpostavljanjem električne energije in komunikacij v \_\_\_\_\_\_\_\_\_.
	- a. Ko prispe bivalnik, morajo biti električne povezave in komunikacije že pripravljene.
	- b. Ko so telefonske linije v zgradbi (\_\_\_\_\_\_\_\_\_) vzpostavljene, prekinite trenutno povezavo z nadzorniki za upravljanje (\_\_\_\_\_\_\_\_\_). Te linije preusmerite do premičnega mesta. Linije so povezane z modemi premičnega mesta.

Linije, ki gredo trenutno od \_\_\_\_\_\_\_\_\_ do \_\_\_\_\_\_\_\_, bodo nato povezane s premično enoto z modemi.

- c. V ta namen bo najbrž moral preusmeriti linije iz kompleksa v varnejše področje za primer nesreče.
- 8. Ko prispe bivalnik, vključite električno energijo in opravite potrebna preverjanja.
- 9. Vključite komunikacijske linije in opravite potrebna preverjanja.
- 10. Začnite z nalaganjem sistema iz varnostnih kopij (glejte "9. razdelek: [obnovitev](#page-19-0) celotnega sistema" na strani 14).
- 11. Takoj ko je mogoče, začnite z običajnim delovanjem:
	- a. dnevna opravila
	- b. dnevna shranjevanja
	- c. tedenska shranjevanja.
- <span id="page-19-0"></span>12. Izdelajte načrt za izdelavo varnostne kopije sistema in obnovite izvorni računalnik. (Uporabite običajne postopke za izdelavo varnostnih kopij).
- 13. Zaščitite premično mesto in razdelite ključe.
- 14. Vodite dnevnik vzdrževanja premične opreme.

#### *Načrt za pripravo premične lokacije*

Sem dodajte načrt za pripravo premične lokacije.

#### *Načrt za nesrečo v komunikacijah*

Dodajte načrt za primer nesreče v komunikacijah, vključno z diagramom ožičenja.

#### *Električne storitve*

Sem dodajte diagram električnih storitev

## **8. razdelek: načrt obnovitve - nadomestna lokacija**

Služba za obnovitev po nesreči nudi tudi nadomestno lokacijo. Tu je na voljo tudi varnostni sistem za začasno uporabo, dokler znova ne vzpostavite izvorne lokacije.

- 1. \_\_\_\_\_\_\_\_\_ obvestite o naravi nesreči in potrebi po nadomestni lokaciji.
- 2. Zahtevajte letalsko dostavo modemov v \_\_\_\_\_\_\_\_ za komunikacije. (Glejte \_\_\_\_\_\_\_\_ za komunikacije na nadomestni lokaciji.)
- 3. V 48 urah po telefonskem opozorilu še pisno potrdite vsebino telefonskega pogovora z \_\_\_\_\_\_\_\_\_.
- 4. Začnite s potrebno pripravo na potovanje operacijske skupine.
- 5. Preverite, ali so na voljo vsi potrebni trakovi in ali so pripravljeni za obnovitev v nadomestnem sistemu.
- 6. Pripravite naročilnico za nakup nadomestnega sistema.
- 7. Preden prepeljete potrebno gradivo na nadomestno lokacijo, preglejte potrditveni seznam.
- 8. Zagotovite, da ima skupina za obnovitev po nesreči potrebne informacije za začetek obnovitve. (Glejte ["12.](#page-22-0) razdelek: vnovična [izgradnja](#page-22-0) lokacije po nesreči" na strani 17).
- 9. Pripravite denar za stroške potovanja.
- 10. Ko prispete na nadomestno lokacijo, se za vzpostavitev komunikacijskih postopkov obrnite na tamkajšnje osebje.
- 11. Preglejte, ali je gradivo, ki ste ga pripeljali na nadomestno mesto, popolno.
- 12. Sistem začnite nalagati z varnostnih trakov.
- 13. Takoj ko je mogoče, začnite z običajnim delovanjem:
	- a. dnevna opravila
	- b. dnevna shranjevanja
	- c. tedenska shranjevanja.
- 14. Za obnovitev izvornega računalnika načrtujte izdelavo varnostne kopije nadomestnega sistema.

#### *Konfiguracija sistema na nadomestni lokaciji*

Sem dodajte konfiguracijo sistema na nadomestni lokaciji.

## **9. razdelek: obnovitev celotnega sistema**

Za vrnitev sistema v stanje, v kakršnem je bil pred nesrečo, uporabite postopke za obnovitev po izgubi celotnega sistema iz *priročnika za izdelavo varnostnih kopij in obnovitev, SC41-5304-07*. |

*Preden začnete* v shrambi za trakove na sami lokaciji ali na shranjevalni lokaciji na drugi lokaciji poiščite naslednje trakove, opremo in informacije:

- v če nameščate z nadomestne namestitvene naprave, potrebujete tračni nosilec ali nosilec CD-ROM z licenčno notranje kodo
- vse trakove iz zadnje operacije celotnega shranjevanja
- v zadnje trakove iz shranjevanja podatkov o zaščiti (SAVSECDTA ali SAVSYS)
- v po potrebi zadnje trakove iz shranjevanja konfiguracije
- v vse trakove, ki vsebujejo dnevnike ali sprejemnike dnevnikov, sprejete od zadnje dnevne operacije shranjevanja
- vse trakove iz zadnje dnevne operacije shranjevanja
- v seznam PTF-jev (shranjen z zadnjimi trakovi celotnega shranjevanja, trakovi tedenskega shranjevanja ali z obojimi)
- v seznam trakov iz zadnje operacije celotnega shranjevanja
- v seznam trakov iz zadnje operacije tedenskega shranjevanja
- v seznam trakov dnevnega shranjevanja
- v dnevnik zgodovine zadnje operacije celotnega shranjevanja
- dnevnik zgodovine zadnje operacije tedenskega shranjevanja
- v dnevnik zgodovine dnevnih operacij shranjevanja
- v knjigo *Namestitev, nadgraditev ali brisanje i5/OS in z njim povezane programske opreme*
- v knjigo *Izdelava varnostnih kopij in obnovitev*
- telefonski imenik
- v priročnik za modem
- komplet programskih orodij.

## **10. razdelek: postopek vnovične izgradnje**

Vodstvena skupina mora oceniti škodo in začeti izgradnjo novega podatkovnega centra.

Če je potrebno izvorno lokacijo obnoviti ali zamenjati, razmislite o naslednjem:

- v Kakšna je načrtovana razpoložljivost vse potrebne računalniške opreme?
- v Ali je učinkoviteje nadgraditi računalniške sisteme z novejšo opremo?
- v Kakšen je načrtovan čas, potreben za popravke ali izdelavo podatkovnega centra?
- v Ali obstaja nadomestna lokacija, ki je bolj pripravna za nadgraditev?

Ko je odločitev glede vnovične izgradnje podatkovnega centra dokončna, pojdite na "12. razdelek: vnovična [izgradnja](#page-22-0) lokacije po [nesreči"](#page-22-0) na strani 17.

## **11. razdelek: preskušanje načrta za obnovitev v primeru nesreče**

Za uspešen načrt je pomembno tudi, da ga redno preskušate in ocenjujete. Operacije obdelave podatkov se stalno spreminjajo, zato pogosto povzročajo spremembe v opremi, programih in dokumentaciji. Posledično je potrebno stalno spreminjati tudi načrt. S pomočjo naslednjih potrditvenih seznamov opravite preskus in se odločite, katera področja je potrebno preskusiti.

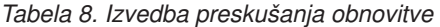

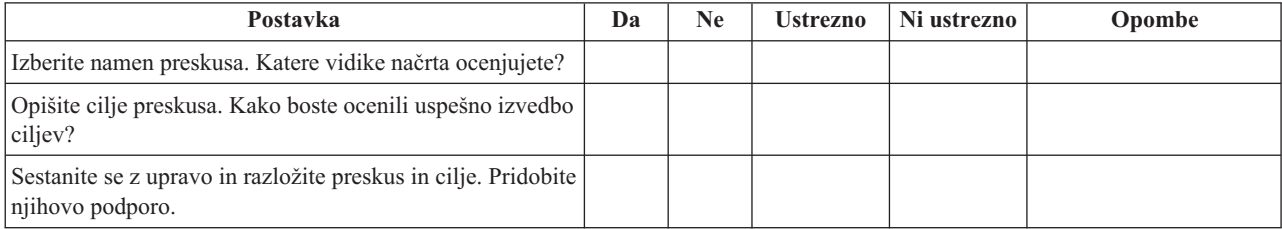

### *Tabela 8. Izvedba preskušanja obnovitve (nadaljevanje)*

| Postavka                                                                                                    | Da | Ne. | <b>Ustrezno</b> | Ni ustrezno | Opombe |
|----------------------------------------------------------------------------------------------------|----|-----|-----------------|-------------|--------|
| Uprava naj objavi čas preskusa in pričakovani čas<br>njegovega zaključka.                                                                                              |    |     |                 |             |        |
| Ko se preskus konča, zberite rezultate.                                                                                                    |    |     |                 |             |        |
| Ocenite rezultate. Ali je obnovitev uspela? Zakaj da ali<br>zakaj ne?                                                                                                  |    |     |                 |             |        |
| Določite posledice rezultatov preskusa. Ali uspešna<br>obnovitev v preprostem primeru vključuje uspešno<br>obnovitev vseh pomembnih opravil v sprejemljivem<br>izpadu? |    |     |                 |             |        |
| Izdelajte priporočila za spremembe. Do določenega<br>datuma zahtevajte odgovore.                                                                                       |    |     |                 |             |        |
| O rezultatih obvestite tudi druge oddelke. Vključite tudi<br>uporabnike in nadzornike.                                                                                 |    |     |                 |             |        |
| Po potrebi spremenite priročnik z načrtom obnovitve po<br>nesreči.                                                                                                    |    |     |                 |             |        |

*Tabela 9. Področja, ki jih je potrebno preskusiti*

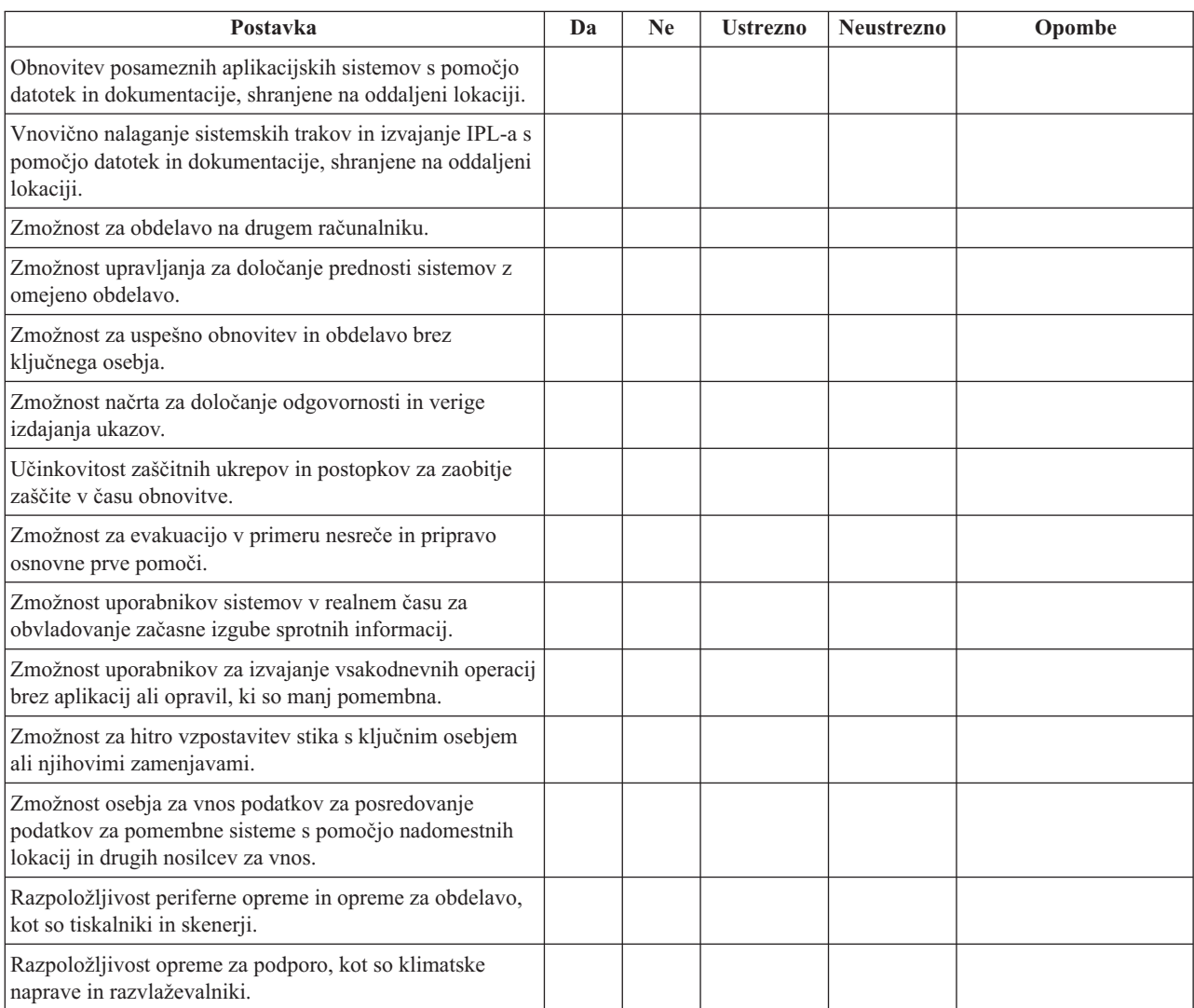

<span id="page-22-0"></span>*Tabela 9. Področja, ki jih je potrebno preskusiti (nadaljevanje)*

| Postavka                                                         | Da | Ne | <b>Ustrezno</b> | <b>Neustrezno</b> | Opombe |
|------------------------------------------------------------------|----|----|-----------------|-------------------|--------|
| Razpoložljivost podpore: pripomočki, transport,<br>komunikacije. |    |    |                 |                   |        |
| Razdeljevanje podatkov, izdelanih na obnovitveni lokaciji.       |    |    |                 |                   |        |
| Razpoložljivost pomembnih obrazcev in papirjev.                  |    |    |                 |                   |        |
| Zmožnost za prilagoditev načrta manjšim nesrečam.                |    |    |                 |                   |        |

## **12. razdelek: vnovična izgradnja lokacije po nesreči**

- v Izdelajte načrt etaže računalniškega centra.
- v Določite trenutne potrebe po strojni opremi in nadomestne možnosti. (Glejte "4. razdelek: profil [inventarja"](#page-15-0) na strani [10.](#page-15-0))
- v Določite velikost računalniškega centra ter zahteve po električnem napajanju in zaščiti.
	- Kvadratnih metrov \_\_\_\_\_\_\_\_
	- $-$  Napajalne potrebe
	- Zahteve za zaščito: zaklenjeno področje, ki naj ima na enih vratih kombinirano ključavnico.
	- Ugotovite stebre od tal do stropa
	- Pripravite detektorje za visoko temperaturo, vodo, dim, ogenj in premikanje
	- Izdelajte načrt zgornjega nadstropja

### *Proizvajalci*

### *Načrt etaže*

Tu vključite kopijo predlaganega načrta etaže.

## **13. razdelek: poročilo s spremembami v načrtu**

Načrt naj bo vedno ažuren. To pomeni, da vodite spremembe, opravljene v konfiguraciji, aplikacijah ter v postopkih in urnikih za izdelavo varnostnih kopij. Seznam trenutne lokalne strojne opreme lahko natisnete tako, da vpišete naslednje:

DSPHDWRSC OUTPUT(\*PRINT)

**S tem povezane informacije** DSPHDWRSC

## <span id="page-24-0"></span>**Dodatek. Opombe**

Te informacije smo razvili za izdelke in storitve, ki jih ponujamo v ZDA.

IBM morda izdelkov, storitev in možnosti, predstavljenih v tem dokumentu, ne bo nudil v drugih državah. Podatke o izdelkih in storitvah, ki so trenutno na voljo v vaši državi, lahko dobite pri lokalnem IBM-ovem predstavniku. Nobena referenca na IBM-ov izdelek, program ali storitev ne pomeni, da lahko uporabite samo ta IBM-ov izdelek, program ali storitev. Namesto njih lahko uporabite katerikoli funkcionalno enakovreden izdelek, program ali storitev, ki ne krši IBM-ovih pravic za intelektualno lastnino. Vendar pa mora uporabnik sam oceniti in preveriti delovanje vseh izdelkov, programov ali storitev, ki niso IBM-ovi.

IBM ima lahko patente ali za patent priglašene izdelke, ki pokrivajo predmet tega dokumenta. Imetje tega dokumenta vam ne daje nobene licence za te patente. Pisna vprašanja v zvezi z licencami lahko pošljete na naslednji naslov:

IBM Director of Licensing IBM Corporation North Castle Drive Armonk, NY 10504-1785 U.S.A.

Za vprašanja o licencah v zvezi z dvobajtnimi informacijami se obrnite na IBM-ov oddelek za intelektualno lastnino v svoji državi ali pa pošljite pisna vprašanja na naslednji naslov:

IBM World Trade Asia Corporation Licensing 2-31 Roppongi 3-chome, Minato-ku Tokyo 106-0032, Japan

Naslednji odstavek ne velja za Veliko Britanijo ali za druge države, kjer takšni predpisi niso skladni z lokalnim **zakonom:** INTERNATIONAL BUSINESS MACHINES CORPORATION NUDI TO PUBLIKACIJO " TAKŠNO KOT JE", BREZ JAMSTEV KAKRŠNEKOLI VRSTE, PA NAJ BODO IZRECNA ALI POSREDNA, KAR VKLJUČUJE, VENDAR NI OMEJENO NA POSREDNA JAMSTVA NEKRŠENJA, TRŽNOSTI ALI PRIMERNOSTI ZA DOLOČEN NAMEN. V nekaterih državah ni dovoljena zavrnitev izrecnih ali posrednih jamstev v določenih transakcijah, zato ta izjava za vas morda ne velja.

Te informacije lahko vsebujejo tehnične ali tipografske napake. Informacije v tem dokumentu občasno spremenimo; te spremembe bomo vključili v nove izdaje publikacije. IBM lahko kadarkoli in brez obvestila izboljša in/ali spremeni izdelek(ke) in/ali program(e), opisane v tej publikaciji.

Vse reference v teh informacijah na spletne strani, ki niso IBM-ove, so podane zgolj zaradi priročnosti, in na noben način ne pomenijo, da uporabo teh spletnih strani odobravamo. Gradivo na teh spletnih straneh ni del gradiva za ta IBM-ov izdelek, in te spletne strani uporabljate na lastno odgovornost.

IBM lahko uporablja ali razpečuje katerekoli informacije, ki nam jih pošljete, na kakršenkoli način, ki se mu zdi ustrezen, pri čemer do vas nima nobene odgovornosti.

Imetniki licenc za ta program, ki potrebujejo informacije, da bi omogočili: (i) izmenjavo informacij med neodvisno izdelanimi programi in drugimi programi (vključno s tem) in (ii) medsebojno uporabo izmenjanih informacij, naj se obrnejo na:

IBM Corporation Software Interoperability Coordinator, Department YBWA 3605 Highway 52 N Rochester, MN 55901 U.S.A.

<span id="page-25-0"></span>Takšne informacije bodo na voljo v skladu z določenimi pogoji in določbami, ki včasih zahtevajo tudi plačilo.

- Licenčni program, opisan v teh informacijah, in vse licenčno gradivo, ki je na voljo zanj, nudi IBM v skladu s pogoji |
- IBM-ove pogodbe s strankami, IBM-ove mednarodne licenčne pogodbe za programe, IBM-ove licenčne pogodbe za |
- računalniško kodo ali katerekoli enakovredne pogodbe, podpisane med nami. |

Vse podatke o zmogljivosti, podane v tem dokumentu, smo določili v nadzorovanem okolju, zato so lahko rezultati v drugih operacijskih okoljih precej drugačni. Nekatere meritve smo opravili v sistemih na razvojni ravni, zato ne dajemo nobenega jamstva, da bodo v splošno razpoložljivih sistemih enake. Poleg tega smo nekatere meritve opravili z ekstrapolacijo. Dejanski rezultati se lahko razlikujejo. Uporabniki tega dokumenta naj preverijo ustrezne podatke za svoje specifično okolje.

Informacije, ki se nanašajo na izdelke drugih proizvajalcev, smo pridobili pri njihovih dobaviteljih, v njihovih objavah ali v drugih javno razpoložljivih virih. IBM teh izdelkov ni preveril in ne more potrditi natančnosti trditev v zvezi z zmogljivostjo, združljivostjo in drugih trditev, povezanih z izdelki, ki niso IBM-ovi. Vprašanja v zvezi z zmogljivostjo izdelkov drugih proizvajalcev naslovite na dobavitelje le-teh.

Te informacije vsebujejo zglede podatkov in poročil, uporabljenih v vsakodnevnih poslovnih operacijah. Da bi bili zgledi čim bolj nazorni, vključujejo imena posameznikov, podjetij, znamk in izdelkov. Vsa ta imena so izmišljena; vsaka podobnost z imeni in naslovi dejanskih podjetij je zgolj naključna.

#### LICENCA ZA AVTORSKE PRAVICE:

Te informacije vsebujejo vzorčne uporabniške programe v izvornem jeziku, ki ilustrirajo programerske tehnike na različnih operacijski platformah. Te vzorčne programe lahko za namen razvijanja, uporabljanja, trženja ali razpečevanja uporabniških programov, ki ustrezajo vmesniku uporabniških programov za operacijsko platformo, za katero so vzorčni programi napisani, kopirate, spreminjate in razpečujete v kakršnikoli obliki brez plačila IBM-u. Teh zgledov nismo natančno preskusili v vseh pogojih, zato IBM ne jamči in ne trdi, da so ti programi zanesljivi, uporabni ali da delujejo.

Vsaka kopija ali katerikoli del teh vzorčnih programov ali katerikoli izpeljani izdelek morajo vsebovati naslednje obvestilo o avtorskih pravicah:

© (ime vašega podjetja) (leto). Dele te kode so razvili pri IBM Corp. Sample Programs. © Copyright IBM Corp. \_vnesite leto ali leta\_. Vse pravice so pridržane.

Če si ogledujete te informacije v zaslonski obliki, morda ne boste videli fotografij in barvnih ilustracij.

## **Blagovne znamke**

Naslednji izrazi so blagovne znamke družbe International Business Machines Corporation v Združenih državah Amerike, v drugih državah ali v obojih:

- eServer |
- IBM |
- | IBM(logotip)
- iSeries |
- $\frac{15}{OS}$

Druga imena podjetij, izdelkov in storitev so lahko blagovne ali storitvene znamke njihovih ustreznih lastnikov.

## **Določbe in pogoji**

Dovoljenja za uporabo teh publikacij so podeljena v skladu z naslednjimi določbami in pogoji.

**Osebna uporaba:** kopijo teh publikacij lahko izdelate za osebno, nekomercialno uporabo, pod pogojem, da ohranite vsa obvestila o lastništvu. Te publikacije ali katerikoli njihov del lahko razpečujete, prikazujete ali iz njih izdelate svoje izdelke samo, če imate izrecno dovoljenje IBM-a.

**Komercialna uporaba:** te publikacije lahko kopirate, razpečujete in prikazujete samo znotraj podjetja, pod pogojem, da ohranite vsa obvestila o lastništvu. Iz teh publikacij ni dovoljeno izdelovati lastnih del ali teh publikacij ali kateregakoli njihovega dela kopirati, razpečevati ali prikazovati izven podjetja brez izrecnega dovoljenja IBM-a.

Razen te izrecno podeljene pravice niso za publikacije ali katerekoli informacije, podatke, programsko opremo ali drugo intelektualno lastnino, vsebovano v tem dokumentu, podeljene nobene druge pravice, licence ali dovoljenja, pa naj bodo izrecna ali posredna.

IBM si pridržuje pravico kadarkoli umakniti dovoljenja, podeljena v tem dokumentu, če presodi, da uporaba publikacij škoduje njegovemu interesu ali če ugotovi, da zgornja navodila niso upoštevana.

Te informacije lahko presnamete, izvozite ali znova izvozite samo s popolnim upoštevanjem vseh ustreznih zakonov in predpisov, vključno z vsemi ameriškimi zakoni in predpisi o izvozu.

IBM NE DAJE NOBENEGA JAMSTVA ZA VSEBINO TEH PUBLIKACIJ. PUBLIKACIJE SO NA VOLJO TAKŠNE KOT SO, BREZ JAMSTVA KAKRŠNEKOLI VRSTE, PA NAJ BO IZRECNO ALI POSREDNO, KAR BREZ OMEJITVE VKLJUČUJE TUDI POSREDNA JAMSTVA ZA TRŽNOST, NEKRŠENJE ALI PRIMERNOST ZA DOLOČEN NAMEN.

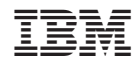

Natisnjeno na Danskem